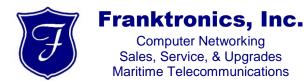

Office: 804-642-5233 Fax: 804-642-0171

### www.franktronics.net

# **Domain Name:**

YourDomainName.com

### **WEBMAIL**

You may access your email through your web browser one of two ways:

If you have a web site hosted by Franktronics, go to:

http://webmail.YourDomainName.com

(change the .com as necessary)

If you do not have a web site hosted by Franktronics, go to:

# http://mewebmail.franktronics.net

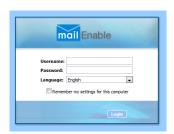

When the webmail log in screen appears, use your full email address (name@yourdomainname.com) as the username.

If you use both webmail and a mail client (such as Outlook), be sure to set your Email Client to leave messages on the server, and to delete them after 2 – 3 weeks.

Most Email accounts have a storage limit of 256MB.

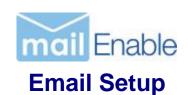

# Basic Email Settings For use with any Email Client:

## POP3

Incoming Server:

Name: pop.YourDomainName

Port: 110

Username: your full email address Password: your assigned password

SSL: none

Outgoing Server:

Name: smtp.YourDomainName

Port: 26 \*\*

Requires Authentication: Yes

SSL: none

### **IMAP**

Incoming Server:

Name: pop.YourDomainName

Port: 143

Username: your full email address Password: your assigned password

SSL: none

Outgoing Server:

Name: smtp.YourDomainName

Port: 26

Requires Authentication: Yes

SSL: none

## Notes:

- Some clients (ie iPhone) must go through their auto-discovery process before allowing you to change advanced settings, so please be patient.
- The SMTP port 26 is not the default port and must be changed